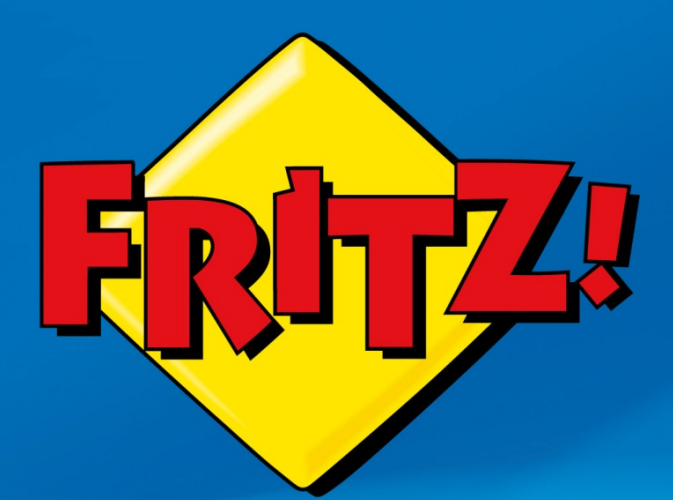

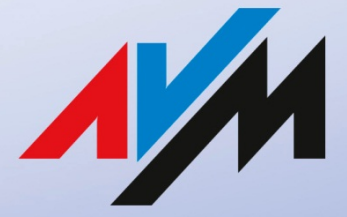

www.avm.de

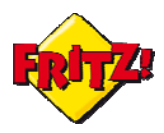

### Introduzione

L'avvento degli *smartphone* ha segnato un impatto importante sui nostri costumi, tant'è che oggigiorno probabilmente non riusciremo a vivere senza.

Leggere le email in mobilità, ascoltare la musica quando si è in metro, navigare su Internet a caccia dell'ultima novità in fatto di tendenza o semplice informazione, sono tutte attività che la maggior parte di noi opera quotidianamente attraverso il proprio dispositivo mobile evoluto.

Ma se tutto ciò fosse possibile anche utilizzando il telefono cordless di casa o quello per l'ufficio? AVM ha una risposta affermativa a questa domanda grazie al FRITZ!Fon MT-F.

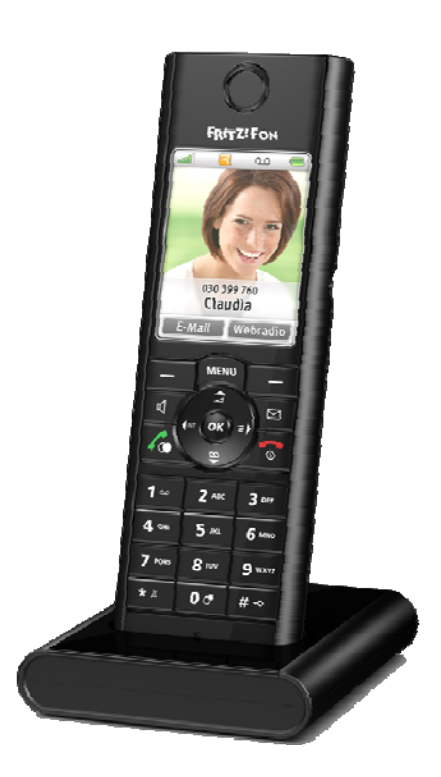

## Descrizione

Il FRITZ!Fon MT-F è un telefono cordless DECT, compatibile con lo standard GAP, che rappresenta la naturale estensione dei servizi di telefonia disponibili nei modelli della gamma FRITZ!Box con il supporto per la voce.

Per telefono DECT si intende un telefono cordless che opera all'interno di un' area geografica limitata che può essere coperta da una o più antenne, poste all'interno della base. GAP (Generic Access Protocol) è il relativo standard che mette in comunicazione gli apparati (telefoni cordless) alla stazione base, definendo inoltre un profilo di interoperabilità tra costruttori diversi.

Con il supporto dei più evoluti standard di ultima generazione, oltre ad offrire una qualità della voce in alta definizione il FRITZ!Fon MT-F, utilizzato in combinazione con il

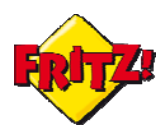

FRITZ!Box, è in grado di erogare diversi servizi avanzati e che lo fanno assomigliare più ad uno smartphone che ad un telefono cordless.

Attraverso il display a colori ad alta risoluzione con 240 x 320 pixel e 262.000 colori è possibile leggere le email, ricevere le informazioni più aggiornate tramite feed RSS<sup>1</sup>, ascoltare Internet radio o riprodurre i podcast<sup>2</sup> attraverso l'altoparlante integrato.

Alcune funzionalità del FRITZ!Fon MT-F sono state già illustrate in altre mini guide, come ad esempio quella dedicata alla personalizzazione della segreteria telefonica integrata nel FRITZ!Box.

Di seguito, vi mostreremo come configurare il FRITZ!Box per attivare tutte queste funzionalità innovative sul FRITZ!Box MT-F, l'evoluzione del cordless.

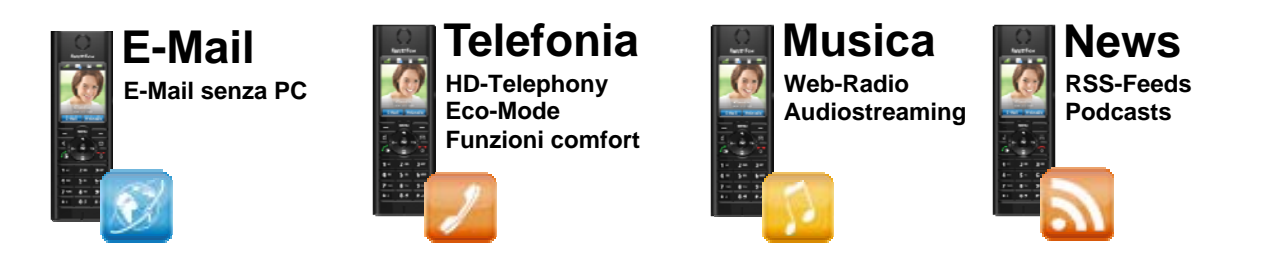

# Configurazione

Nell'interfaccia grafica di utente del FRITZ!Box che supportano anche la telefonia (accessibile digitando nella barra degli indirizzi di un browser **fritz.box**), è disponibile un'intera sezione del menu dedicata alla gestione della base **DECT** integrata e dei telefoni cordless ad essa registrati.

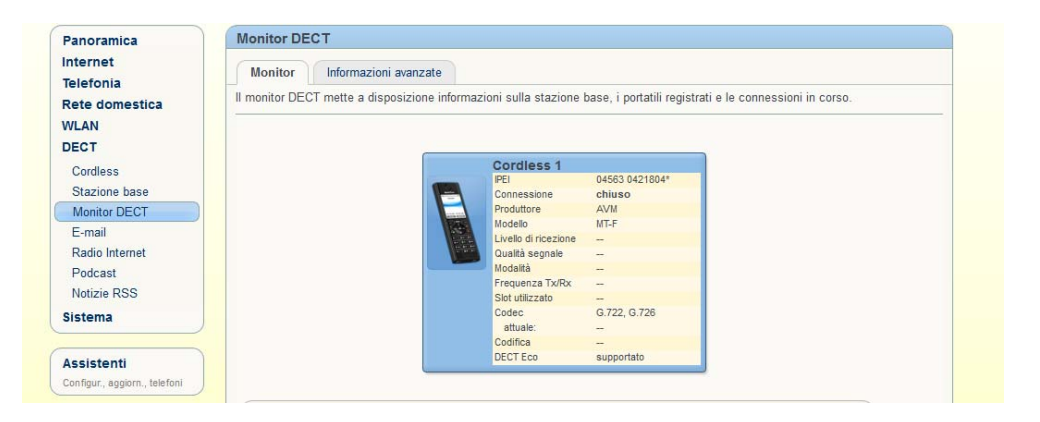

In particolare il menu DECT contempla diverse sezioni:

<sup>1</sup> RSS sta per *Really Simple Syndication* e indica uno dei più diffusi formati per la distribuzione delle informazioni su Internet, attraverso una struttura semplice, flessibile e compatta basata su standard xml.

<sup>&</sup>lt;sup>2</sup> Documenti che contengono file audio o video di serie di episodi o trasmissioni e che possono essere scaricati gratuitamente da Internet.

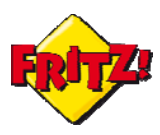

### **a) Email**

In questa sezione del menu è possibile configurare gli indirizzi delle caselle di posta elettronica, che potranno poi essere associate ai cordless MT-F per la lettura delle email direttamente sul telefono.

Per la configurazione è necessario conoscere l'indirizzo email, la password ed il server della posta in arrivo (POP3 - informazione già integrata per i principali provider di posta elettronica, ad. es. google)

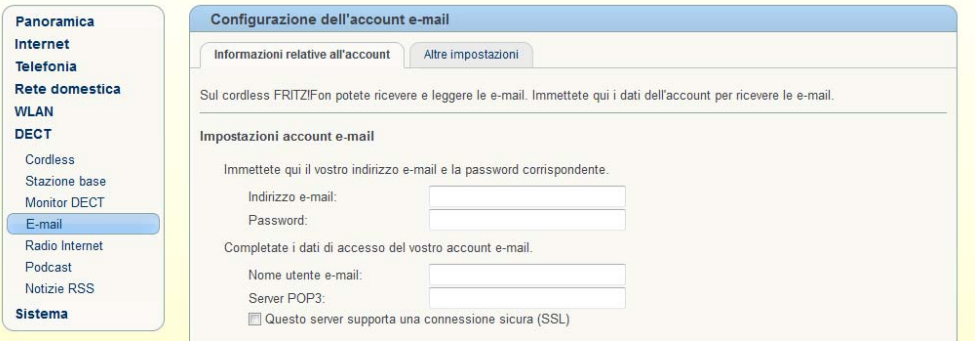

Nella sezione "Altre impostazioni" è possibile configurare tra le altre cose l'intervallo di recupero delle email dalla casella di posta, abilitare la scrittura e l'invio delle email, proteggere la lettura con un PIN di sicurezza.

#### **b) Radio Internet**

In questa sezione è possibile aggiungere gli indirizzi delle playlist delle radio Internet, che potranno essere selezionate e riprodotte poi tramite il FRITZ!Fon MT-F. Il formato della playlist da configurare dovrà essere .pls

Per aggiungere una nuova radio Internet basta selezionare l'opzione "Altra stazione radio via Internet" dal menu a tendina che compare quindi nella finestra principale e configurare la radio, indicando un Nome identificativo della stazione radiofonica ed il suo indirizzo Internet.

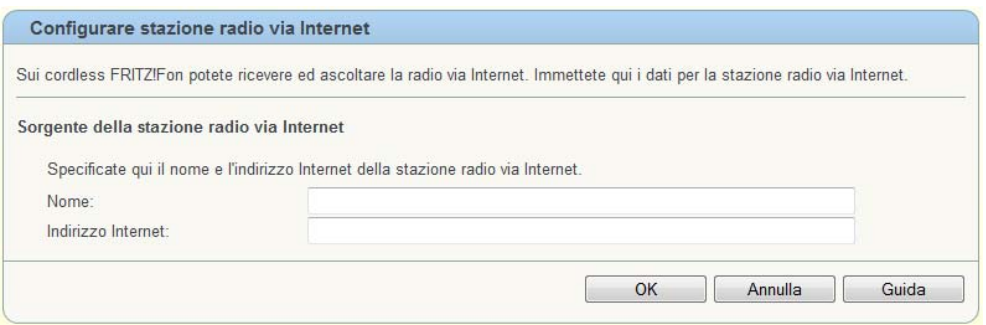

#### c) **Podcast**

Nella sezione Podcast è possibile aggiungere gli indirizzi dei vostri podcast preferiti, specificando anche l'intervallo (frequenza) di aggiornamento. I file contenenti l'elenco dei podcast di norma sono in formato .xml

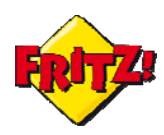

Per aggiungere un nuovo podcast è sufficiente selezionare la voce "Altro podcast" nel menu a tendina che compare a questo punto nella finestra principale, quindi inserire il Nome identificativo del podcast e la sorgente (indirizzo Internet).

Inoltre, spuntando l'opzione "Segnala automaticamente i nuovi podcast sul FRITZ!Fon", il cordless avviserà con un segnale acustico la disponibilità di nuovi aggiornamenti del podcast.

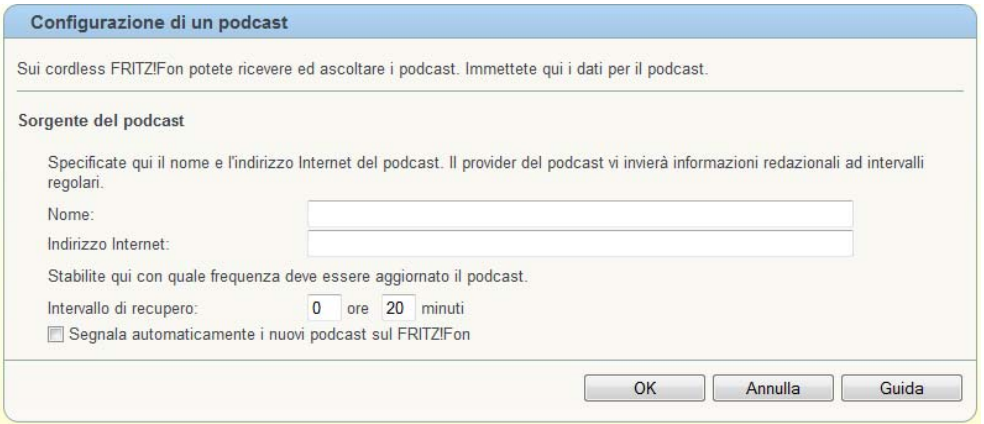

#### **d) Notizie RSS**

Analogamente a quanto visto per la sezione Podcast, potete aggiungere i feed RSS preferiti, per essere così sempre aggiornati in tempo reale. I file contenenti l'elenco dei feed di norma sono in formato .xml

Per aggiungere un nuovo feed è sufficiente selezionare la voce "Altro feed RSS" dal menu a tendina nella finestra principale, quindi digitare il Nome identificativo del feed e la sorgente (indirizzo Internet).

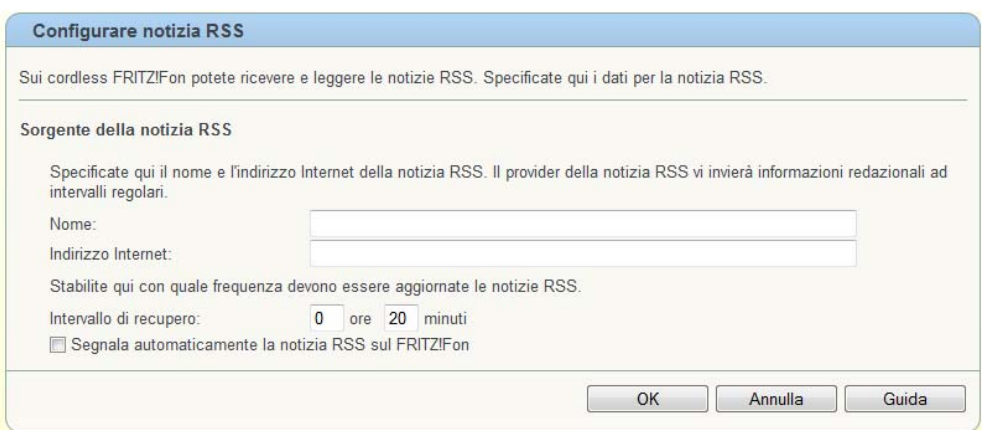

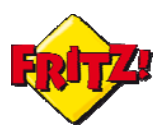

## Utilizzo

Una volta configurata le caselle email, le radio Internet, i podcast o le notizie RSS, tutti questi servizi possono essere utilizzati molto semplicemente navigando il menu del FRITZ!Fon MT-F.

Premendo, infatti, il tasto Menu si accede alle varie funzionalità del cordless tra cui quelle dedicate ai "Servizi Internet"

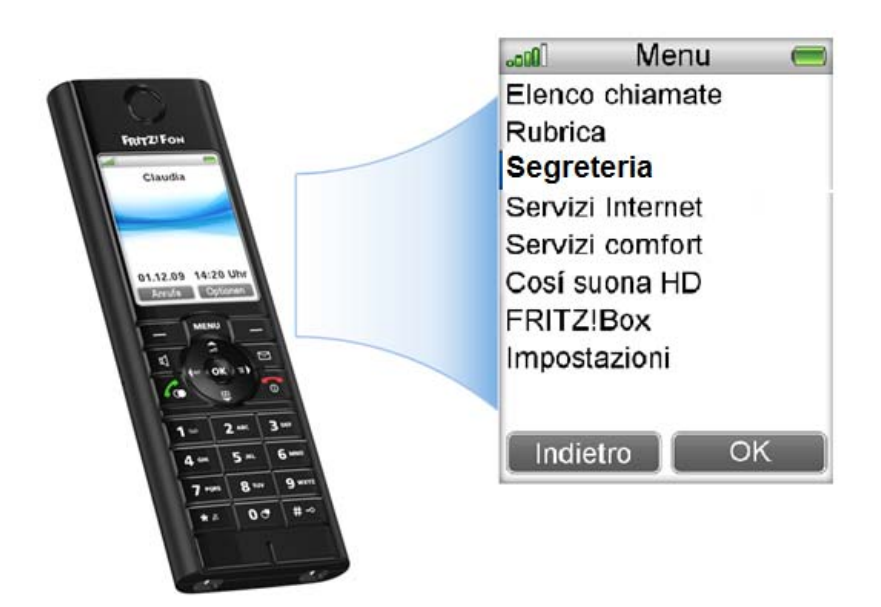

Selezionando questa voce, nell'elenco dei servizi compariranno le sezioni relative a:

#### **Email Radio Internet Notizie RSS Podcast**

Selezionando nuovamente con l'ausilio dei tasti freccia del FRITZ!Fon MT-F (quelli che circondano il tasto "OK") uno specifico servizio e premendo il pulsante "OK " sul cordless, si potrà accedere alla funzionalità desiderata.

Ad esempio, per riprodurre una radio Internet, basta selezionare dal cordless la voce corrispondente nel menu Servizi Internet, navigare tra le radio configurate e premer "OK" per avviare la riproduzione.

Il FRITZ!Box si collegherà alla vostra Internet radio preferita e ne riprodurrà lo streaming musicale attraverso gli altoparlanti del cordless.

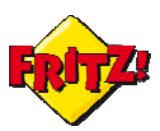

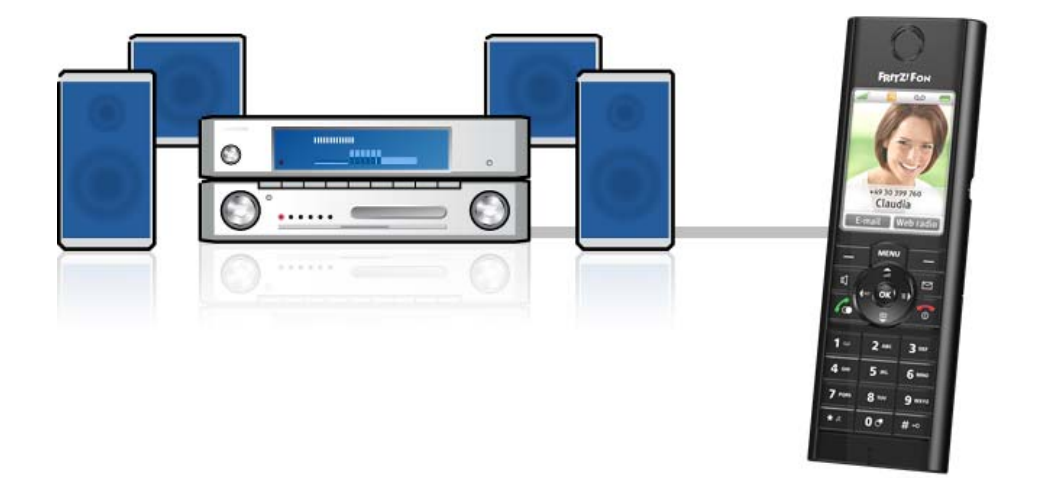

Oppure, con la comoda uscita audio standard da 3,5 mm del FRITZ!Fon MT-F, si possono collegare gli auricolari al cordless per un ascolto musicale ancora più pratico e rotondo.

*FRITZ!Fon M2* 

Tutte le funzionalità evolute descritte nella presente mini-guida sono ora disponibili anche su FRITZ!Fon M2, il nuovo cordless DECT targato AVM

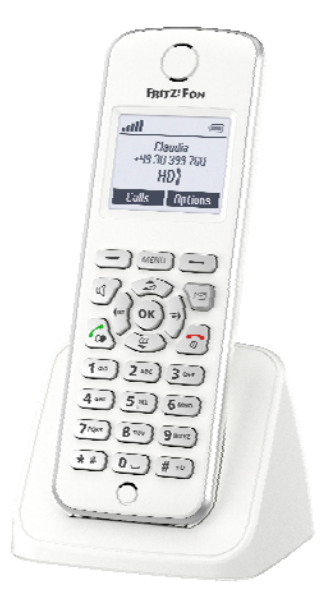